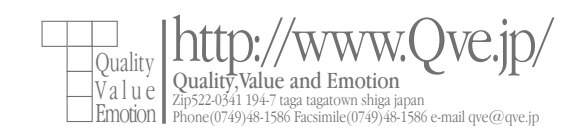

今さらながら Acrobat のおさらい2

初回は2012年 (遠い目)……。

自分の欲しい情報を探しているうちに、他人様の質問に答えたくなったのでちょっと書き足し **。ておきます**

普段は InDesign でページ組をすることが多いのですが、時折ラスタライズしたPDFが必 **。要になることがあります**

お客様の環境でプリントアウトされると、透明の設定の都合でしょうか……文字が太って出 力されたりすることがあります。画像としてプリントすれば解決できますが、150dpiなので小さい 文字が読めません。その回避策として、300dpi程度でラスタライズしたPDFが必要になってく **。るわけです**

InDesign で 300dpi の PNG を作って Acrobat でファイル結合 ……という手順を踏んで <u>いますが、もうちょっと、こう、スマートな手段はないものかと。</u>

**。試行錯誤してみたらありました**

まず、対象のPDFを開き、[アドバンスト]→[印刷工程]→[分割・統合プレビュー] を開きます。

**。設定項目は以下の通り**

**・ラスタライズとベクトルのバランス → 0** 

・ラインアートとテキストの解像度 → お好みで

・グラデーションメッシュの解像度 → お好みの 1/2程度

**;^^) アンチエイリアスが効かない……ですが** 最終的に 300dpi のPDFなら、600dpi(もしくは1200dpiとか)でラスタライズして、PDFの最 **適化で標準(300dpi)に落としてやる……ってのが、いまのところの有力手段です。**